A new feature is available through I Am Responding that will allow you to hear the actual voice pages from dispatch. It will also give you a pre-notification as soon as the page goes out. You must have a smartphone and the app to use this feature.

If you already have the app on your phone you can go to: My Settings > User Profile> Two Tone Detect Information and select what you would like to get a pre-alter or audio-alert for. MABAS, Reedsburg EMS, and Reedsburg Fire, and Weather are available.

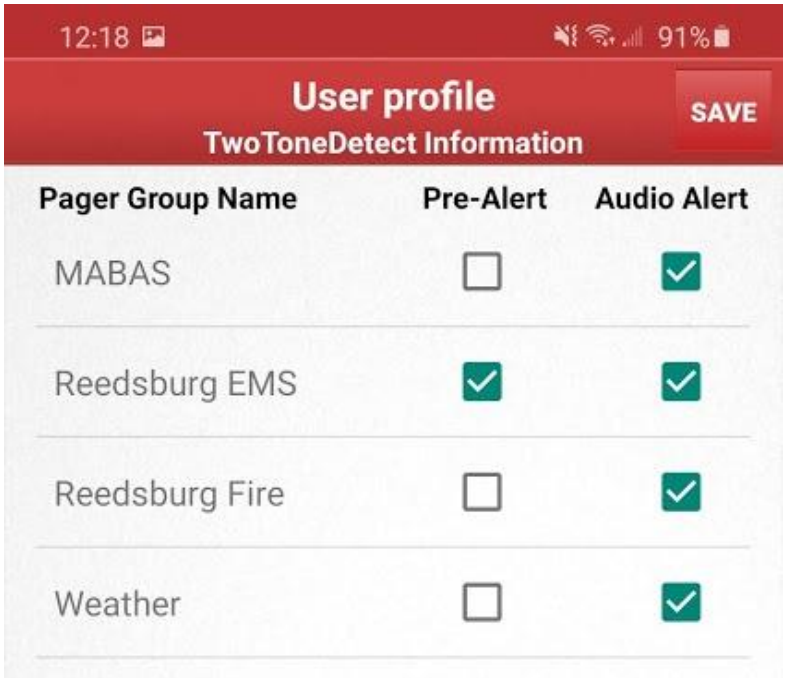

Under My Settings, you can also change ringtones and activate or deactivate the Audio Incident Settings.

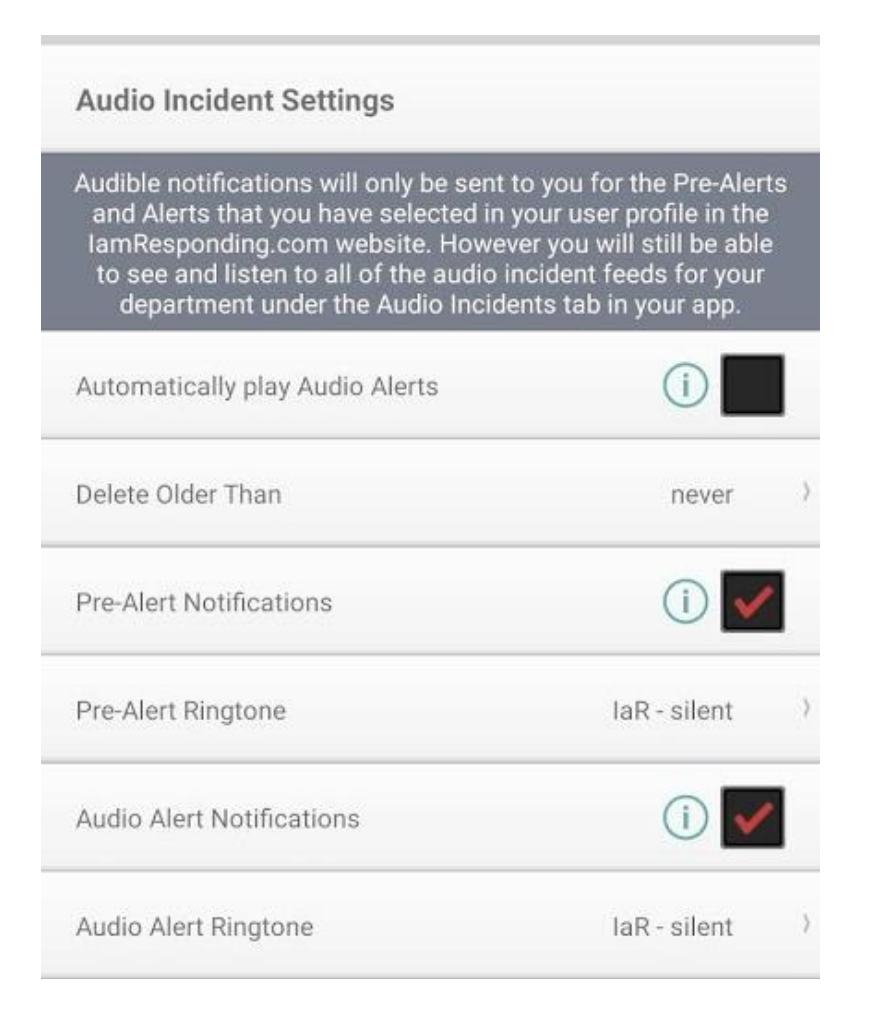

If you need your log in information, go to: <https://www.iamresponding.com/v3/Pages/memberlogin.aspx>

Agency name is: REEDSBURG

Click Can't Sign in and it will text or email you your information.

If you have problems or need help with the setup, contact Steve Dempsey for the FD or Josh Kowalke for the ambulance.

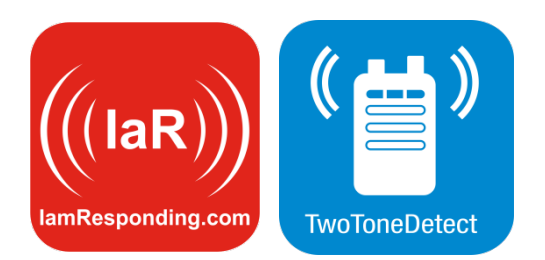

# Setting up *TwoToneDetect by IaR*

### **Getting Started**

**Step 7:** Now that you have added pager groups and installed TTD, your members will have to subscribe to them to be able to receive alerts.

Go to Administrative Functions  $\rightarrow$  Manage Members  $\rightarrow$  Edit a Member and select the member you would like to update. There will be a new section in the member profile called "Two Tone Detect – Pager Groups".

Each pager group you have created will be listed with two check boxes: "Pre-Alert" and "Alert". Pre-alerts are notifications that arrive immediately when your pagers are activated, Alerts are notifications that arrive shortly thereafter with the recorded audio. You can check both boxes for each Pager Group, and members can control in their app whether they would like to receive audible notifications of prealerts and/or Alerts.

#### **Two Tone Detect - Pager Groups**

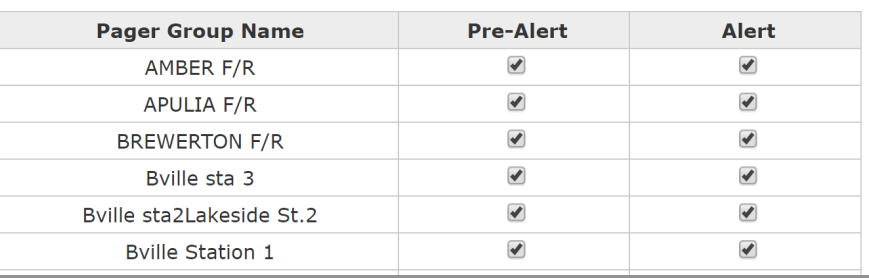

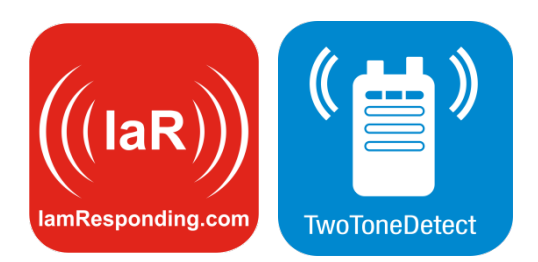

# Setting up *TwoToneDetect by IaR*

### **Getting Started**

**Step 8:** Download the latest IAR app, go to My Settings  $\rightarrow$  Audio Incident Settings, and enable PreAlert and/or Audio Alerts

The Android app has a unique feature labeled "Automatically play Audio Alerts" that will mimic your pager's functionality. Your Android phone will play the audio immediately even if you don't open the app or unlock your phone. However please make sure to read the information popup next to the checkbox in the app to fully understand how this works.

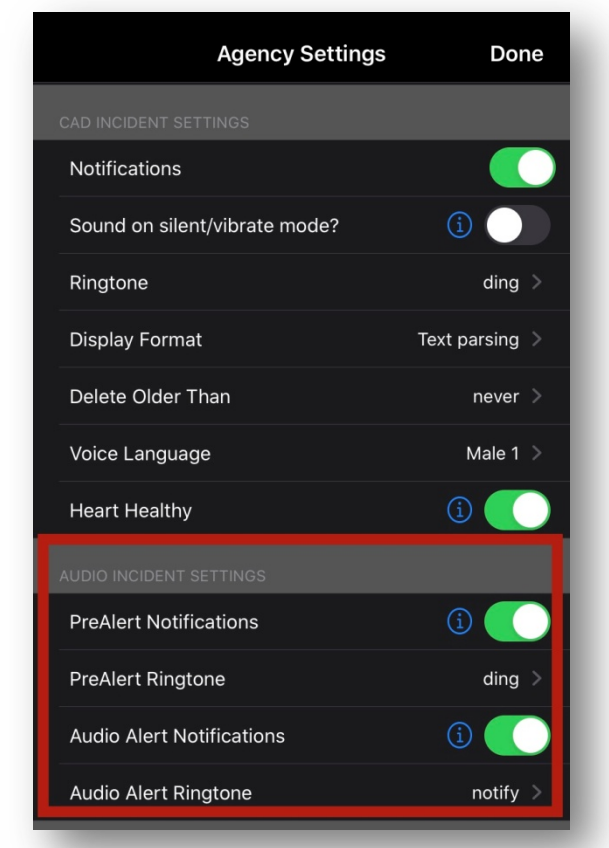

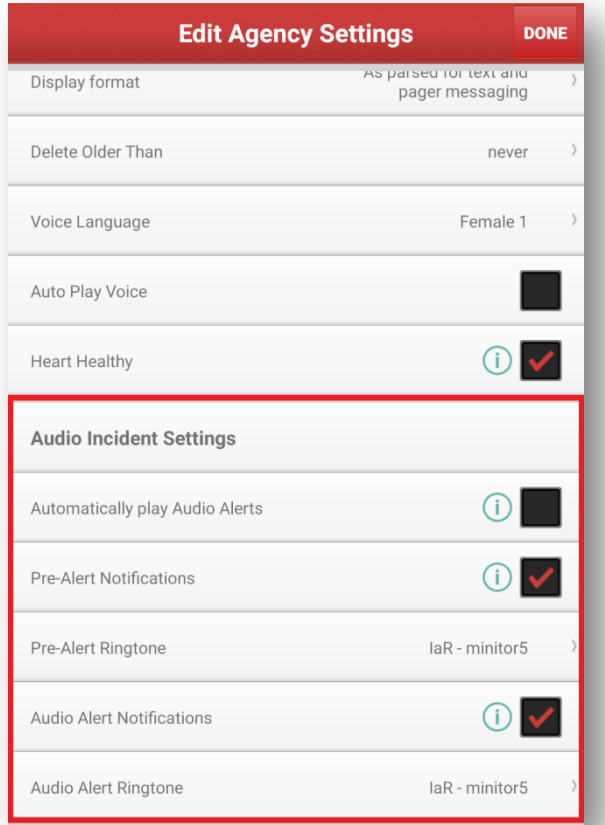